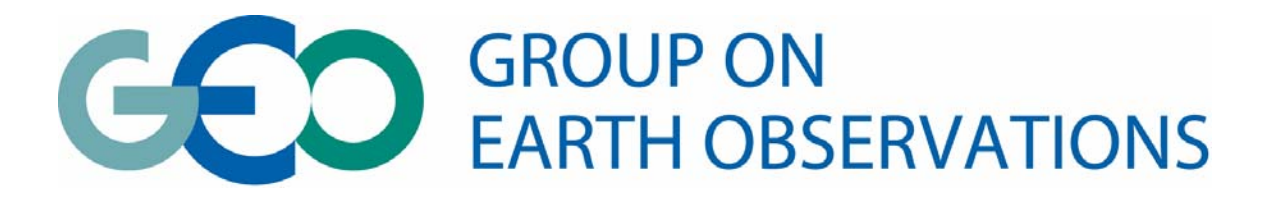

## View the IEEE GEOSS Workshop Presentations-Hear the Speakers Live Via WebEx

In the interest of sharing as much of the experience as possible IEEE GEOSS Workshop Session presentations on Monday from 9:00AM – 6:30PM (Barcelona local time zone) will be made available live to interested parties via WebEx. It will be provided through the GEO Secretariat in the WebCast mode, that is non-interactive with the speakers. The service is being offered for those that cannot attend the actual conference. However, access will be limited to the first 125 sites that log on to the WebEx site…so logon early using the procedure below.

This is being done partially as an experiment to determine potential future application. As such, there is no charge for this service though there will likely be a short follow-up GRSS survey to determine value and identify future refinements.

## **WebEx Logon Hot Link**

Here's how to join the meeting:

## This is **MEETING NUMBER: 709 090 187**

1. Prior to the Plenary Second Session start time at XX:XX (local Barcelona time) either click the following link or copy and paste it into your Web browser: <https://geosec.webex.com/geosec/j.php?ED=94558827&UID=0>

2. **Enter your name, your email address,** and the meeting password **'geoss0'** and then click **'Join.'.**

3. The Plenary provides a live voice teleconference of each speaker as they do their presentation. You should follow the instructions that automatically appear on your screen. You may use the following Global call-in numbers: <https://geosec.webex.com/geosec/globalcallin.php?serviceType=MC&ED=94558827>

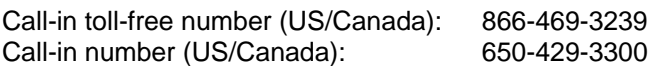

That's it! You're in the web meeting!

**Note!! You should mute your phone in order not to distribute your voice or other noise.**

WebEx will automatically setup Meeting Manager for Windows the first time you join a meeting. To save time, you can setup prior to the meeting by clicking this link: <https://geosec.webex.com/geosec/meetingcenter/mcsetup.php>

For Help or Support:

Go to [https://geosec.webex.com/geosec/mc,](https://geosec.webex.com/geosec/mc) click Assistance, then Click Help or click Support.